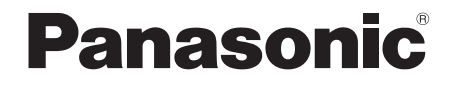

Instrukcja obsługi

**Zestaw stereo z CD**

Model nr **SC-PM702 SC-PM700**

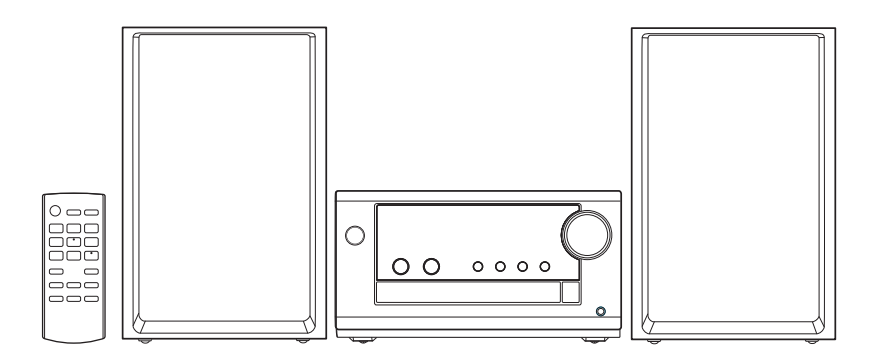

Dziękujemy za zakupienie tego produktu.

Proszę dokładnie zapoznać się z tą instrukcją obsługi, aby jak najlepiej wykorzystać to urządzenie i zapewnić jego bezpieczne użytkowanie.

Prosimy o zachowanie niniejszej instrukcji obsługi.

Niniejsza instrukcja obsługi przeznaczona jest dla modeli SC-PM702 oraz SC-PM700. [PM702]: Oznacza funkcje dostępne w modelach SC-PM702. [PM700]: Oznacza funkcje dostępne w modelach SC-PM700.

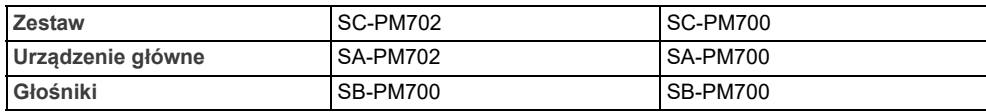

Zakupione urządzenie może różnić się od przedstawionego na ilustracjach.

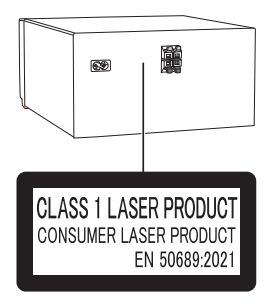

Symbole na tym produkcie (włącznie z akcesoriami) oznaczają, co następuje:

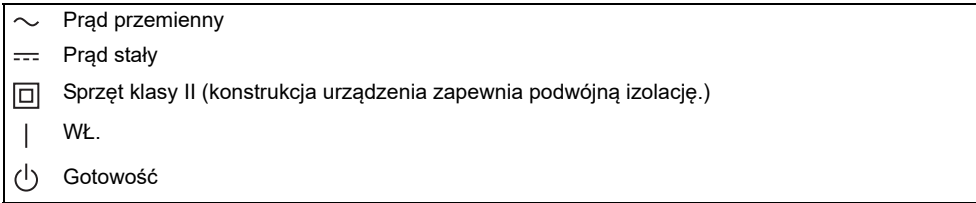

**Deklaracja Zgodności (DoC)**

Niniejszym, "*Panasonic Entertainment & Communication Co., Ltd.*" deklaruje, iż niniejszy produkt jest zgodny z zasadniczymi wymogami i innymi odnośnymi postanowieniami Dyrektywy 2014/53/UE.

Klienci mogą skopiować oryginał Deklaracji Zgodności (DoC) dla naszych produktów radiowych i końcowych urządzeń teletransmisyjnych (RE) z naszego serwera DoC: https://www.ptc.panasonic.eu/compliance-documents

Kontakt z autoryzowanym przedstawicielem:

Panasonic Marketing Europe GmbH, Panasonic Testing Centre, Winsbergring 15, 22525 Hamburg, Niemcy

Wyprodukowano przez:

Panasonic Entertainment & Communication Co., Ltd.

1-10-12, Yagumohigashi-machi, Moriguchi City, Osaka, Japonia

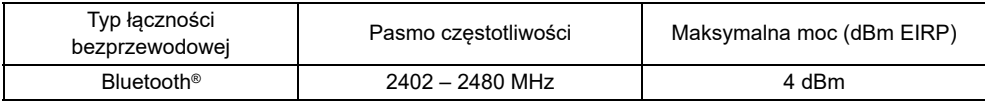

# <span id="page-2-0"></span>Środki ostrożności

## **OSTRZEŻENIE**

#### **Urządzenie**

- Aby ograniczyć niebezpieczeństwo pożaru, porażenia prądem lub uszkodzenia urządzenia,
	- Nie należy wystawiać urządzenia na działanie deszczu, wilgoci, kapanie lub zachlapanie.
	- Na urządzeniu nie należy umieszczać żadnych przedmiotów napełnionych płynami, np. dzbanków.
	- Należy stosować zalecane akcesoria.
	- Nie zdejmować pokrywy.
	- Użytkownik nie powinien podejmować się naprawy urządzenia na własną rękę. Serwis należy zlecić w autoryzowanym punkcie serwisowym.
	- Należy uważać, aby do wnętrza urządzenia nie dostały się metalowe przedmioty.

### UWAGA!

**Urządzenie**

- Aby ograniczyć niebezpieczeństwo pożaru, porażenia prądem lub uszkodzenia urządzenia,
	- Niniejszego urządzenia nie należy instalować lub umieszczać w biblioteczce, wbudowanej szafce lub innej ograniczonej przestrzeni. Należy zapewnić odpowiednią wentylację urządzenia.
	- Nie zasłaniaj otworów wentylacyjnych urządzenia gazetami, obrusami, zasłonami i podobnymi przedmiotami.
	- Nie umieszczać na urządzeniu źródeł otwartego ognia, jak np. zapalone świece.
- Urządzenie jest przeznaczone do używania w klimacie umiarkowanym.
- To urządzenie może odbierać zakłócenia wywołane użyciem telefonu komórkowego. Jeżeli takie zakłócenia wystąpią, wskazane jest zwiększenie odległości pomiędzy urządzeniem a telefonem komórkowym.
- Urządzenie wykorzystuje promień lasera. Sterowanie, regulacje lub postępowanie w sposób tutaj nie określony grozi niebezpiecznym naświetleniem promieniami lasera.
- Urządzenie należy ustawić na równej powierzchni, z dala od miejsc bezpośrednio nasłonecznionych, w których panuje wysoka temperatura, duża wilgotność lub występują nadmierne drgania.
- W przypadku dłuższego użytkowania system może się nagrzewać. Jest to normalne zachowanie. Nie ma powodu do obaw.

### **Przewód zasilania**

• Wtyczka przewodu sieciowego umożliwia odłączenie zasilania urządzenia. Urządzenie należy zamontować w sposób umożliwiający szybkie wyjęcie wtyczki z gniazda zasilania.

### **Bateria**

- Istnieje niebezpieczeństwo wybuchu w przypadku, gdy baterie zostaną nieprawidłowo założone. Baterie należy wymieniać na takie same lub na baterie równorzędnego typu, zalecane przez producenta.
- Zużyte baterie należy odpowiednio zutylizować. Właściwą metodę powinny wskazać władze lokalne.
- Nie zbliżać baterii do źródeł ciepła lub ognia.
- Baterii nie należy pozostawiać przez dłuższy czas, w pojeździe z zamkniętymi drzwiami i oknami, narażonym na bezpośrednie promieniowanie słoneczne.
- Nie wolno zwierać biegunów baterii ani jej rozbierać.
- Nie ładować baterii alkalicznych ani manganowych.
- Nie wolno używać baterii, z których została zdjęta warstwa ochronna.
- Jeśli pilot ma nie być używany przez dłuższy czas, należy wyjąć z niego baterię. Przechowywać w chłodnym, ciemnym miejscu.
- Unikaj używania w następujących sytuacjach
	- Ekstremalnie wysokie lub niskie temperatury podczas użytkowania, przechowywania lub transportu.
	- Wymiana baterii na baterię nieprawidłowego typu.
- Utylizacja baterii w ogniu lub w piecu, jej mechaniczne zgniecenie lub przecięcie, co może skutkować wybuchem.
- Ekstremalnie wysoka temperatura oraz/lub ekstremalnie niskie ciśnienie powietrza, co może skutkować wybuchem albo wyciekiem palnych cieczy lub gazów.

# Spis treści

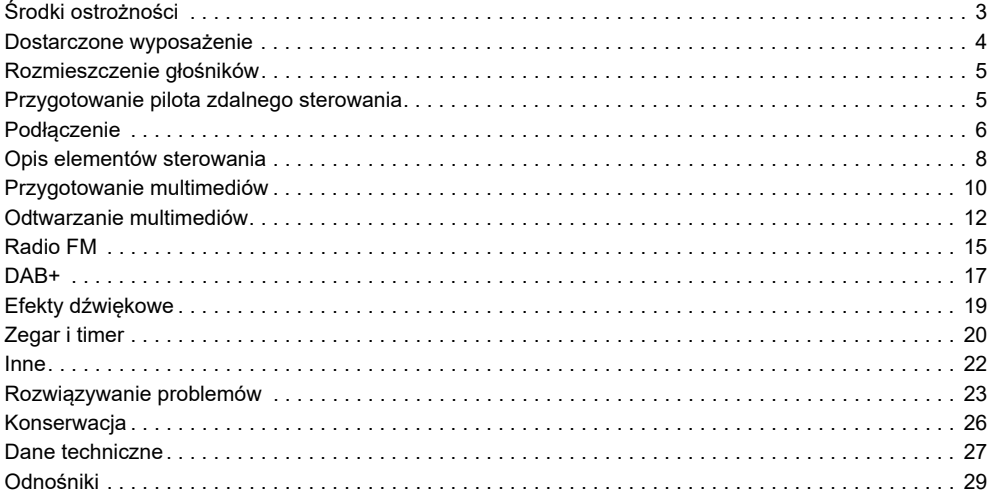

# <span id="page-3-0"></span>Dostarczone wyposażenie

Sprawdzić i znaleźć poszczególne elementy dostarczonego wyposażenia.

- **1 Przewód zasilania**
- $\Box$  PM702

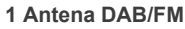

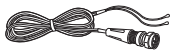

 [PM700] **1 Antena wewnętrzna FM**

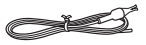

 **1 Pilot zdalnego sterowania** (N2QAYB000984)

# <span id="page-4-0"></span>Rozmieszczenie głośników

Zestawy głośnikowe lewy i prawy są identyczne.

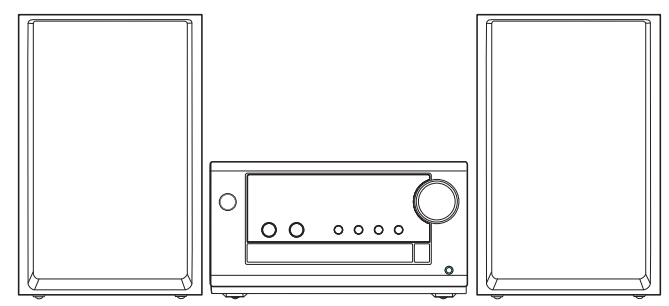

**Prosimy używać tylko zestawów głośnikowych znajdujących się w wyposażeniu.**

Użycie innych zestawów głośnikowych grozi uszkodzeniem urządzenia i pogorszeniem jakości dźwięku.

#### **Uwaga:**

- Aby zapewnić odpowiednią wentylację, należy zachować przynajmniej 10 mm odstępu między zestawami głośnikowymi a urządzeniem głównym.
- Zestawy głośnikowe należy ustawić na płaskim, stabilnym podłożu.
- Niniejsze zestawy głośnikowe nie mają ekranu magnetycznego. Nie należy ich umieszczać w pobliżu odbiorników telewizyjnych, komputerów ani innych urządzeń wrażliwych na oddziaływanie pola magnetycznego.
- Długotrwałe odtwarzanie przy dużym poziomie głośności może spowodować uszkodzenia zestawów głośnikowych i skrócić jego żywotność.
- Aby uniknąć uszkodzenia urządzenia, w następujących przypadkach należy zmniejszyć głośność:
	- W przypadku zniekształcenia dźwięku.
	- Podczas regulacji brzmienia dźwięku.

### **UWAGA!**

- **Zestawów głośnikowych należy używać wyłącznie z zalecanym systemem. W przeciwnym wypadku może dojść do uszkodzenia wzmacniacza, zestawów głośnikowych i do pożaru. W przypadku uszkodzenia urządzenia lub nagłej zmiany w jakości odtwarzania należy zwrócić się po radę do wykwalifikowanego specjalisty.**
- **Nie należy modyfikować głośnika lub przewodów głośnika, ponieważ mogłoby to doprowadzić do uszkodzenia systemu.**

# <span id="page-4-1"></span>Przygotowanie pilota zdalnego sterowania

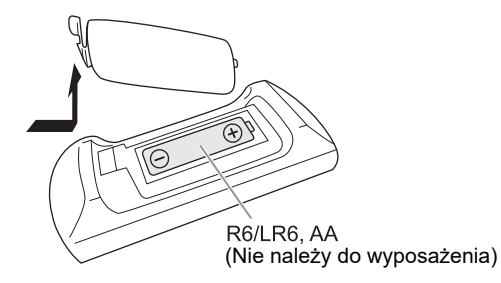

Należy stosować baterie alkaliczne lub manganowe.

Załóż baterię tak, aby jej bieguny (+ i –) były zgodne z oznaczeniami wewnątrz obudowy pilota zdalnego sterowania.

# <span id="page-5-0"></span>Podłączenie

**Przewód zasilania podłączyć do gniazdka sieciowego dopiero po wykonaniu wszystkich pozostałych połączeń.**

[PM702]

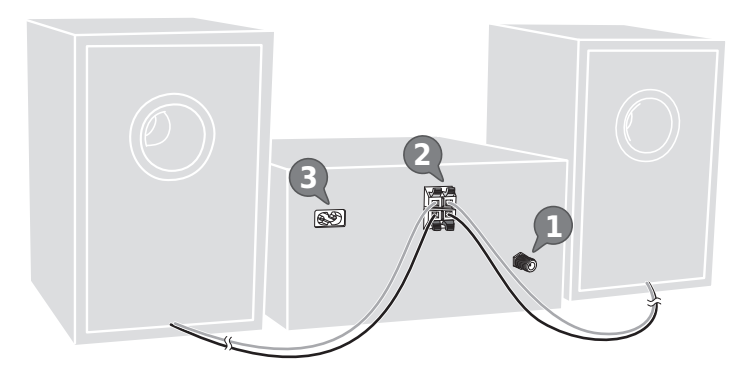

[PM700]

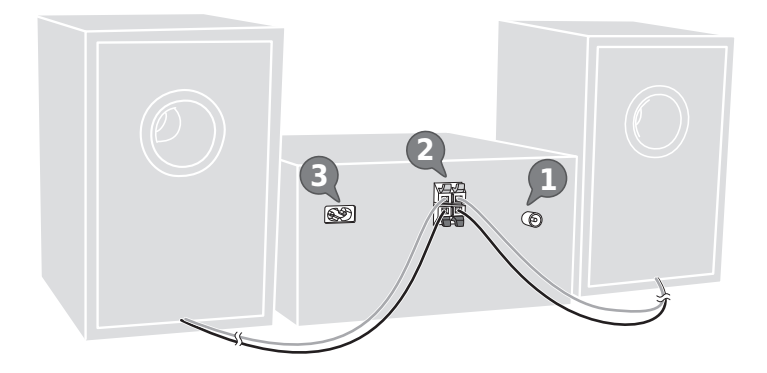

### 1 [PM702]

**Podłącz antenę DAB/FM.** Należy dokładnie dokręcić nakrętkę. Obróć antenę w punkcie @, aby poprawić odbiór.

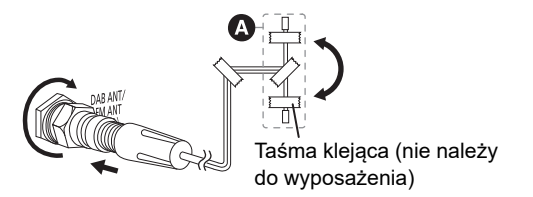

### **Uwaga:**

W przypadku słabego odbioru należy zastosować antenę zewnętrzną.

### [PM700]

**Podłącz antenę wewnętrzną FM.**

Antenę należy zainstalować w miejscu zapewniającym najlepszy odbiór.

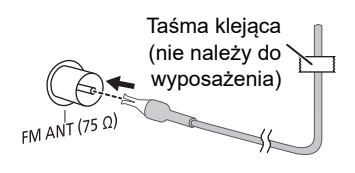

### 2 **Podłącz głośniki.**

Podłącz przewody głośników do odpowiednich złączy.

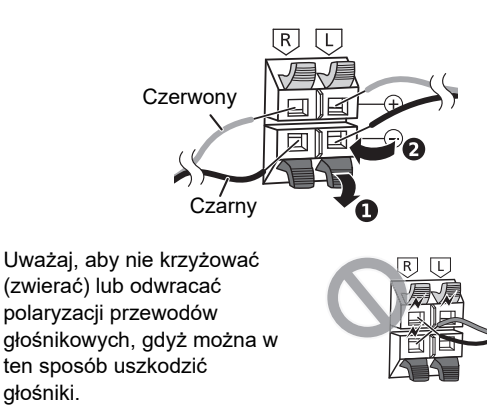

### 3 **Podłącz przewód zasilania.**

Nie należy używać innych przewodów prądu przemiennego za wyjątkiem dołączonego.

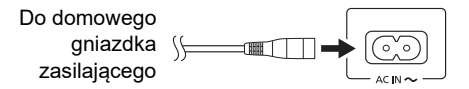

### *Oszczędzanie energii*

System pobiera niewielką ilość energii nawet pozostając w trybie spoczynku. Gdy system nie jest używany, należy go odłączać od zasilania.

Po odłączeniu systemu od zasilania niektóre ustawienia zostaną utracone. Konieczne będzie ich ponowne ustawienie.

#### **Uwaga:**

Anteny należy umieszczać z dala od przewodu zasilania, aby uniknąć przechwytywania szumu.

# <span id="page-7-0"></span>Opis elementów sterowania

**Opisane procedury należy wykonać za pomocą pilota zdalnego sterowania. Można również użyć przycisków na urządzeniu głównym, jeśli są identyczne.**

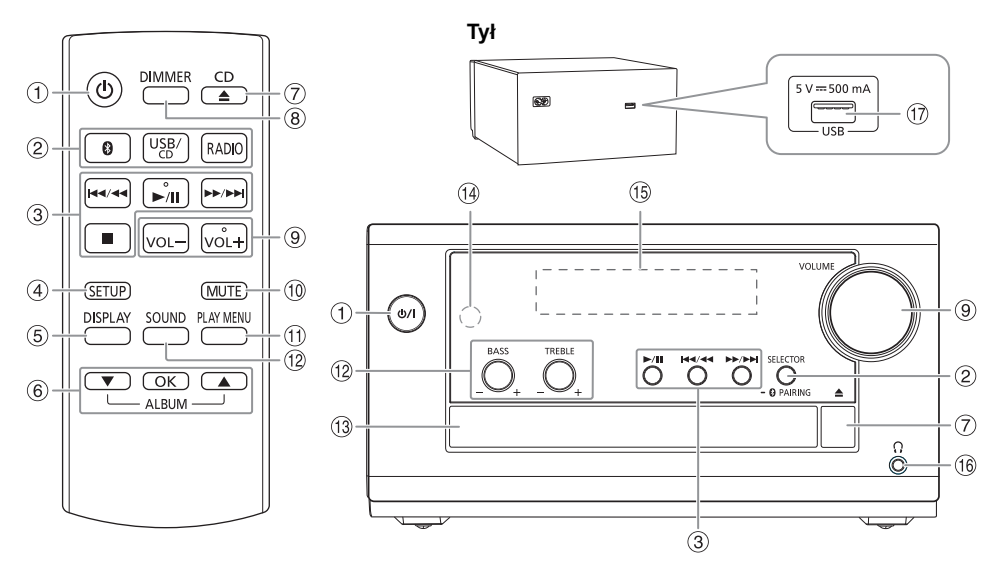

**1** $\Phi$  **Przełącznik "STANDBY/ON"**  $[\n\bigcup$ ],  $[\n\bigcup I]$ Naciśnij ten przycisk, aby wyłączyć urządzenie (przełączyć je w stan gotowości) lub włączyć je z powrotem. W stanie gotowości urządzenie nadal pobiera pewną niewielką moc.

B **Wybór źródła audio**

Na urządzeniu głównym:

Naciśnij [SELECTOR] wielokrotnie, aby wybrać źródło:

[PM702]

$$
CD \rightarrow \text{BLUETOOTH} \rightarrow \text{DAB+} \rightarrow \text{FM} \rightarrow \text{USE}
$$

↑ [PM700]

 $CD \rightarrow BLUETOOTH \rightarrow FM \rightarrow USB$ t

Aby rozpocząć parowanie Bluetooth®, naciśnij i przytrzymaj [- 8 PAIRING].

- C Podstawowe elementy sterowania odtwarzaniem
- 4 Wyświetl menu konfiguracji
- E Wyświetl zawartość
- 6 Wybierz lub potwierdź opcję Pomiń albumy MP3
- G Otwieranie lub zamykanie kieszeni napędu płyt
- H **Zmniejszanie jasności wyświetlacza** Ponownie naciśnij przycisk, aby anulować wybór.
- <sup>9</sup> Dostosuj poziom głośności
- J **Wycisz dźwięk** Ponownie naciśnij przycisk, aby anulować wybór. "MUTE" można wyłączyć również przez regulowanie głośności lub wyłączając system.
- **10 Wyświetlenie menu odtwarzania**
- <sup>12</sup> Wybór charakterystykę dźwięku
- M Kieszeń napędu płyt
- N **Czujnik zdalnego sterowania** Odległość: W granicach około 7 m Kąt: W przybliżeniu 10° w pionie, 30° w dół, 30° w lewo i w prawo
- <sup>(15</sup> Wyświetlacz
- **6** Gniazdo słuchawek ( $\cap$ )

Typ wtyku: O średnicy Ø 3,5 mm, stereo (nie należy do wyposażenia)

- Nadmierne ciśnienie akustyczne dźwięku wydobywającego się ze słuchawek czy słuchawek nagłownych może powodować utratę słuchu.
- Głośne słuchanie przez dłuższy okres czasu może doprowadzić do uszkodzeń w uchu wewnętrznym.
- $\textcircled{r}$  Gniazdo USB (DC 5 V = 500 mA)

# <span id="page-9-0"></span>Przygotowanie multimediów

### Płyty kompaktowe

1 **Naciśnij [CD** x**] (urządzenie główne: [**x**]), aby otworzyć kieszeń napędu płyt.** Włóż płytę etykietą do góry.

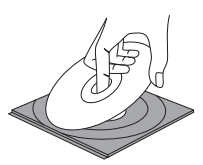

Naciśnij ponownie, aby otworzyć kieszeń napędu płyt.

2 **Naciśnij [USB/CD] (urządzenie główne: [SELECTOR]) wielokrotnie, aby wybrać "CD".**

### USB

**Przygotowanie**

Przed podłączeniem zewnętrznego urządzenia USB do systemu pamiętaj, aby wykonać kopię zapasową danych.

- 1 **Zmniejszyć poziom głośności i podłącz urządzenie USB do gniazda USB.** Przytrzymać główne urządzenie podczas podłączania lub rozłączania urządzenia USB.
- 2 **Naciśnij [USB/CD] (urządzenie główne: [SELECTOR]) wielokrotnie, aby wybrać "USB".**

### **Uwaga:**

Nie należy używać przedłużacza USB. Nie są obsługiwane urządzenia USB podłączane za pomocą przewodu.

### Bluetooth**®**

Można podłączyć urządzenie audio bezprzewodowo za pomocą funkcji Bluetooth® i odtwarzać na nim.

### **Przygotowanie**

- Włącz urządzenie główne.
- Włącz funkcję Bluetooth® urządzenia i umieść je w pobliżu systemu.
- Aby uzyskać szczegółowe informacje, patrz instrukcja obsługi.

### Parowanie urządzenia

### **Przygotowanie**

Jeśli system jest podłączony do urządzenia Bluetooth®, odłącz go (→ [11](#page-10-0)).

1 **Naciśnij [ ].**

W przypadku wyświetlenia komunikatu "PAIRING" przejdź do kroku 3.

2 **Naciśnij [PLAY MENU], aby wybrać "PAIRING", a następnie naciśnij [OK].**

3 **Wybierz w menu Bluetooth® urządzenia opcję "SC-PM702/PM704" lub "SC-PM700".** W przypadku wyświetlenia monitu o hasło wprowadź "0000". Urządzenie łączy się automatycznie z tym systemem po zakończeniu parowania. Nazwa podłączonego urządzenia jest wyświetlona przez kilka sekund.

### *Korzystanie z urządzenia głównego*

- 1 **Naciśnij i przytrzymaj [– PAIRING] do chwili, aż wyświetlony zostanie komunikat "PAIRING".**
- 2 **Wybierz w menu Bluetooth® urządzenia opcję "SC-PM702/PM704" lub "SC-PM700".**

#### **Uwaga:**

Z systemem można sparować do 8 urządzeń. W przypadku sparowania dziewiątego urządzenia to, które najdłużej nie było używane zostanie zastąpione.

### **EPodłączanie urządzenia**

#### **Przygotowanie**

Jeśli system jest podłączony do urządzenia Bluetooth<sup>®</sup>, odłącz go (→ [11\)](#page-10-0).

- 1 **Naciśnij [ ].** Wyświetlony zostanie symbol "BLUETOOTH READY".
- 2 **Wybierz w menu Bluetooth® urządzenia opcję "SC-PM702/PM704" lub "SC-PM700".** Nazwa podłączonego urządzenia jest wyświetlona przez kilka sekund.
- 3 **Rozpocznij odtwarzanie na urządzeniu.**

#### **Uwaga:**

- W celu podłączenia urządzenie należy sparować.
- Urządzenie może połączyć się z tylko jednym urządzeniem w danym momencie.
- W przypadku wybrania jako źródła "BLUETOOTH" system automatycznie próbuje połączyć się z ostatnim podłączonym urządzeniem. (Podczas tej czynności będzie wyświetlony komunikat "LINKING".)

### <span id="page-10-0"></span>**E Rozłączanie urządzenia**

#### *Gdy podłączone jest urządzenie Bluetooth®*

- 1 Naciśnij [PLAY MENU] wielokrotnie, aby wybrać "DISCONNECT?".
- 2 **Naciśnij [**R**,** T**], aby wybrać "OK? YES", a następnie naciśnij [OK].** Wyświetlony zostanie symbol "BLUETOOTH READY". Aby anulować, wybierz "OK? NO".

*Korzystanie z urządzenia głównego*

Naciśnij i przytrzymaj [- 8] PAIRING] do chwili, aż wyświetlony zostanie komunikat "PAIRING".

- Urządzenie zostanie odłączone, gdy:
- Zostanie wybrane inne źródło.
- Urządzenie zostanie przemieszczone poza maksymalny zasięg sygnału.
- Transmisja Bluetooth® urządzenia zostanie wyłączona.
- System lub urządzenie zostanie wyłączone.

# <span id="page-11-0"></span>Odtwarzanie multimediów

Nastepujące symbole wskazują dostępność funkcji.

- **CD** : Płyta CD-R/RW w formacie CD-DA lub z plikami MP3.
- **USB** : Urządzenie USB z plikami MP3.
- **BLUETOOTH** Urządzenie Bluetooth<sup>®</sup>.

### Odtwarzanie podstawowe

#### **CD USB BLUETOOTH**

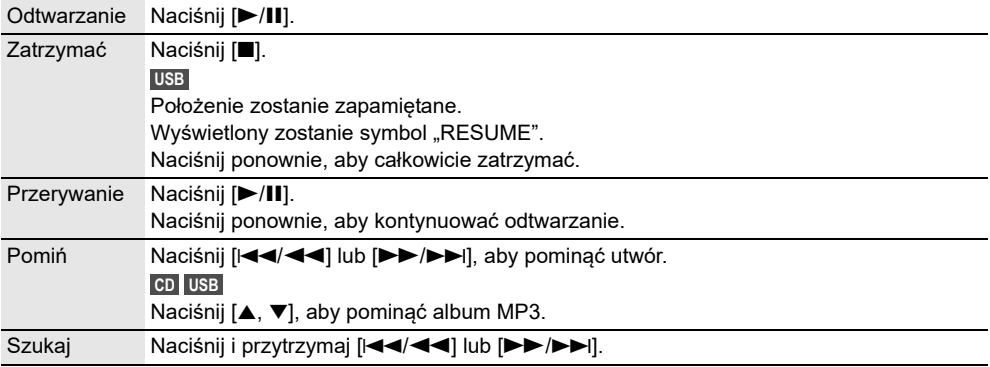

#### **Uwaga:**

W zależności od urządzenia Bluetooth® niektóre operacje mogą nie być dostępne.

## Wyświetlanie dostępnych informacji

### **CD USB BLUETOOTH**

Możesz wyświetlić dostępne informacje, takie jak album MP3 i numer ścieżki na panelu wyświetlacza.

**Nacisnąć [DISPLAY] wielokrotnie.** Przykład: Wyświetlanie albumu MP3 i numeru utworu.

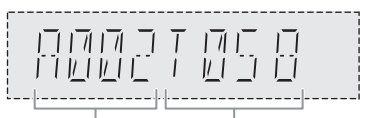

Numer albumu Numer utworu

- Maksymalna liczba wyświetlanych znaków: Około 32
- Urządzenie obsługuje etykiety w formacie 1.0, 1.1 i 2.3 ID3.
- Dane tekstowe nieobsługiwane przez system mogą być wyświetlane odmiennie.

### Menu odtwarzania

### **CD USB**

1 Naciśnij [PLAY MENU] wielokrotnie, aby wybrać "PLAYMODE" lub "REPEAT".

2 **Naciśnij [**R**,** T**], aby wybrać ustawienie, a następnie naciśnij [OK].**

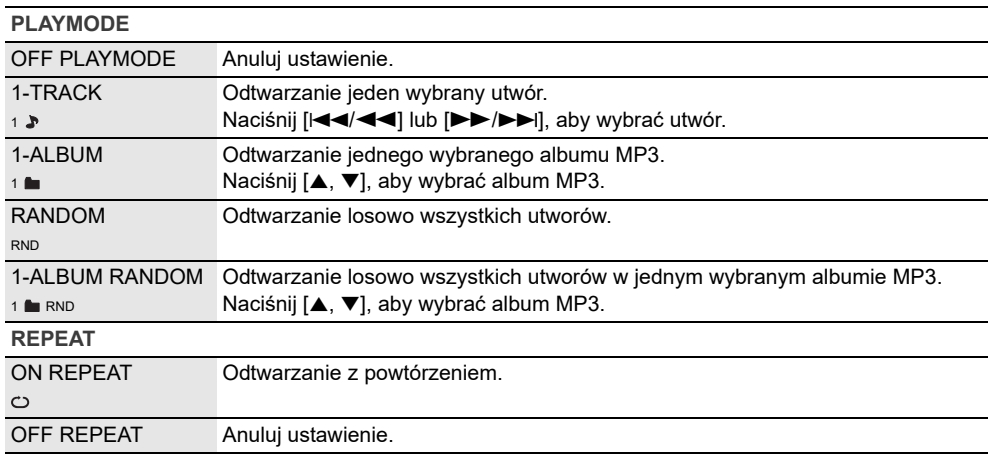

#### **Uwaga:**

- Podczas odtwarzania w losowej kolejności nie można przejść do utworów poprzednio odtworzonych.
- Ustawienie zostanie anulowane po otwarciu kieszeni napędu płyt lub odłączeniu urządzenia USB.

### <span id="page-12-0"></span>Tryb połączenia

#### **BLUETOOTH**

Tryb połączenia można zmienić, aby dostosować do rodzaju połączenia.

**Przygotowanie**

Jeśli system jest podłączony do urządzenia Bluetooth®, odłącz go (→ [11\)](#page-10-0).

1 **Naciśnij [PLAY MENU] wielokrotnie, aby wybrać "LINK MODE".**

2 **Naciśnij [**R**,** T**], aby wybrać tryb, a następnie naciśnij [OK].**

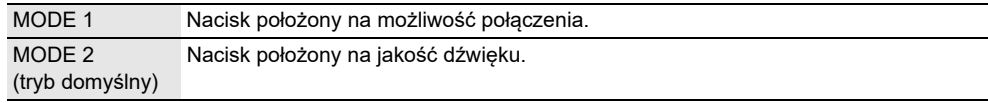

- W zależności od urządzenia odtwarzany obraz i dźwięk może nie być zsynchronizowany. W takiej sytuacji wybierz "MODE 1".
- W przypadku przerwane dźwięku wybierz "MODE 1".

### Poziom sygnału wejściowego

#### **BLUETOOTH**

Można zmienić ustawienie poziomu sygnału wejściowego, jeżeli poziom wejścia audio transmisji Bluetooth® jest zbyt niski.

- 1 **Naciśnij [PLAY MENU] wielokrotnie, aby wybrać "INPUT LEVEL".**
- 2 **Naciśnij [**R**,** T**], aby wybrać poziom, a następnie naciśnij [OK].**

LEVEL  $0 \leftrightarrow$  LEVEL +1  $\leftrightarrow$  LEVEL +2 (tryb domyślny)

#### **Uwaga:**

W przypadku przerwane dźwięku wybierz "LEVEL 0".

### Uwaga dotycząca płyty

- Urządzenie może odtwarzać płyty CD-R/RW z zawartością CD-DA lub MP3.
- Przed odtwarzaniem, należy sfinalizować dysk na urządzeniu, na którym był nagrywany.
- Niektóre płyty CD-R/RW mogą nie być odtwarzane z powodu złego stanu nagrania.
- Ten system nie gwarantuje możliwości odtwarzania wszystkich typów płyt.

### Uwaga dotycząca urządzenia USB

- To urządzenie nie gwarantuje połączenia ze wszystkimi urządzeniami USB.
- To urządzenie obsługuje tryb pracy USB 2.0 "full speed".
- To urządzenie może obsługiwać urządzenia USB o pojemności do 32 GB.
- Obsługiwany jest tylko system plików FAT 12/16/32.

### █ Uwaga dotycząca pliku MP3

- Pliki są zdefiniowane jako utwory i foldery są zdefiniowane jako album.
- Utwory powinny mieć rozszerzenie ".mp3" lub ".MP3".
- Utwory nie zawsze odtwarzane są w kolejności nagrywania.
- Niektóre pliki mogą nie być obsługiwane z powodu wielkości sektora.
- Ten system nie gwarantuje możliwości odtwarzania wszystkich plików MP3.

#### **Plik MP3 na płycie**

- Urządzenie może odtwarzać do:
	- 255 albumów (włącznie z folderem nadrzędnym)
	- 999 utworów
	- 20 sesji
- Płyty muszą być zgodne ze standardem ISO9660 poziom 1 lub 2 (z wyjątkiem formatów rozszerzonych).

#### **Plik MP3 na urządzeniu USB**

- Urządzenie może odtwarzać do:
	- 800 albumów (włącznie z folderem nadrzędnym)
	- 8000 utworów
	- 999 utworów w jednym albumie

# <span id="page-14-0"></span>Radio FM

**Przygotowanie** Naciśnij [RADIO] (urządzenie główne: [SELECTOR]) wielokrotnie, aby wybrać "FM".

### Strojenie ręczne

- 1 Naciśnij [PLAY MENU] wielokrotnie, aby wybrać "TUNE MODE".
- 2 **Naciśnij [**R**,** T**], aby wybrać "MANUAL", a następnie naciśnij [OK].**
- 3 **Naciśnij [**2**/**3**] lub [**5**/**6**], aby dostroić radio do żądanej stacji.** Aby uruchomić automatyczne strojenie, należy nacisnąć i przytrzymać ten przycisk, do momentu, gdy wyświetlana częstotliwość zacznie szybko się zmieniać. Podczas odbioru stereofonicznego w paśmie, wyświetlany zostanie symbol "STEREO".

### Programowanie stacji

Można zapisać do 30 stacji FM.

### Automatyczne programowanie

- 1 Naciśnij [PLAY MENU], aby wybrać "A.PRESET".
- 2 **Naciśnij [**R**,** T**], aby wybrać "LOWEST" lub "CURRENT", a następnie naciśnij [OK].**

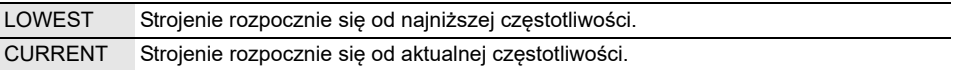

Tuner zaprogramuje na kanałach, w rosnącej kolejności, wszystkie stacje, które zdoła odebrać. Aby anulować, naciśnij [8].

### <span id="page-14-1"></span>█ Ręczne programowanie stacji

- 1 Naciśnij [PLAY MENU] wielokrotnie, aby wybrać "TUNE MODE".
- 2 **Naciśnij [**R**,** T**], aby wybrać "MANUAL", a następnie naciśnij [OK].**
- 3 **Naciśnij [**2**/**3**] lub [**5**/**6**], aby dostroić radio do żądanej stacji.**
- 4 **Naciśnij [OK].**
- 5 **Naciśnij [**R**,** T**], aby wybrać zapisany numer, a następnie naciśnij [OK].** Aby zaprogramować więcej stacji, wykonaj ponownie kroki od 3 do 5. Nowa stacja zastąpi wcześniej zaprogramowaną znajdującą się pod tym samym numerem.

### **E Wybieranie zaprogramowanej stacji**

- 1 Naciśnij [PLAY MENU] wielokrotnie, aby wybrać "TUNE MODE".
- 2 **Naciśnij [**R**,** T**], aby wybrać "PRESET", a następnie naciśnij [OK].**
- 3 **Naciśnij [**2**/**3**] lub [**5**/**6**], aby wybrać zaprogramowaną stację.**

### Poprawy brzmienia dźwięku

- 1 Naciśnij [PLAY MENU] wielokrotnie, aby wybrać "FM MODE".
- 2 **Naciśnij [**R**,** T**], aby wybrać "MONO", a następnie naciśnij [OK].** Aby anulować, wybierz "STEREO". Tryb "MONO" jest również anulowany z chwilą zmiany częstotliwości. *Zapamiętanie nastawy* Przejdź do kroku 4 funkcji "Ręczne programowanie stacji" ( $\Rightarrow$  [15](#page-14-1)).

### Kontrola sygnału wyjściowego

**Naciśnij [DISPLAY].**

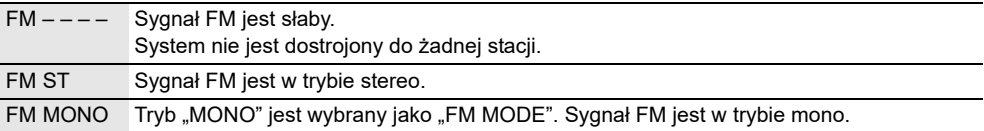

# <span id="page-16-0"></span>DAB+

### [PM702]

**Przygotowanie** Naciśnii [RADIO] (urządzenie główne: [SELECTOR]) wielokrotnie, aby wybrać "DAB+"

### **Uwaga:**

Po wybraniu opcji "DAB+" po raz pierwszy system wykona automatycznie dostrajanie.

### Strojenie reczne

- 1 Naciśnij [PLAY MENU] wielokrotnie, aby wybrać "MANUAL SCAN".
- 2 **Naciśnij [**R**,** T**], aby wybrać blok częstotliwości, a następnie naciśnij [OK].** Jeśli nie zostanie wykrywa żadna stacja, wyświetlony zostanie komunikat "SCAN FAILED". Wyreguluj antenę i spróbuj ponownie.

### Automatyczne strojenie

- 1 **Naciśnij [PLAY MENU], aby wybrać "AUTO SCAN", a następnie naciśnij [OK].** Wyświetlony zostanie symbol "START?".
- 2 **Naciśnij [OK], aby rozpocząć strojenie.** Wyświetlony zostanie symbol "DAB AUTO SCAN". Jeśli nie zostanie wykrywa żadna stacja, wyświetlony zostanie komunikat "SCAN FAILED". Wykonaj strojenie ręczne.

### **Uwaga:**

Po wykonaniu automatycznego strojenia zaprogramowane częstotliwości zostają wykasowane.

### Programowanie stacji

Można zapisać do 20 stacji.

- 1 Naciśnij [PLAY MENU] wielokrotnie, aby wybrać "TUNE MODE".
- 2 **Naciśnij [**R**,** T**], aby wybrać "STATION", a następnie naciśnij [OK].**
- 3 **Naciśnij [**2**/**3**] lub [**5**/**6**], aby dostroić radio do żądanej stacji.**
- 4 **Naciśnij [OK].**
- 5 **Naciśnij [**R**,** T**], aby wybrać zapisany numer, a następnie naciśnij [OK].** Aby zaprogramować więcej stacji, wykonaj ponownie kroki od 3 do 5. Nowa stacja zastąpi wcześniej zaprogramowaną znajdującą się pod tym samym numerem.

### **Uwaga:**

Nie można zaprogramować stacji, gdy stacja nie nadaje lub jeśli wybrano usługę dodatkową.

### Wybieranie zaprogramowanej stacji

- 1 Naciśnij [PLAY MENU] wielokrotnie, aby wybrać "TUNE MODE".
- 2 **Naciśnij [**R**,** T**], aby wybrać "PRESET", a następnie naciśnij [OK].**
- 3 **Naciśnij [**2**/**3**] lub [**5**/**6**], aby wybrać zaprogramowaną stację.**

### Usługa dodatkowa

Gdy pokazywany jest komunikat " $\blacksquare$ ", możesz słuchać serwisów pomocniczych.

- 1 Naciśnij [PLAY MENU] wielokrotnie, aby wybrać "DAB SECONDARY".
- 2 **Naciśnij [**R**,** T**], aby wybrać usługę dodatkową, a następnie naciśnij [OK].** Aby anulować, wybierz "PRIMARY".

#### **Uwaga:**

Gdy zostanie wybrana inna stacja, ustawienie zostaje anulowane.

## Wyświetlanie dostępnych informacji

Następujące informacje można wyświetlać na panelu wyświetlacza:

- Informacie o transmisii DAB
- Typ programu
- Etykieta zespołu
- Częstotliwość
- Czas

**Naciśnij [DISPLAY].**

## Kontrola jakości sygnału

Możesz sprawdzić jakość sygnału podczas dostosowywania anteny.

1 **Naciśnij [PLAY MENU] wielokrotnie, aby wybrać "SIGNAL QUALITY", a następnie naciśnij [OK].**

Wyświetlane jest pasmo częstotliwości a po nim jakość odbioru.

Aby wybrać inne pasmo częstotliwości, naciśnij [▲, ▼].

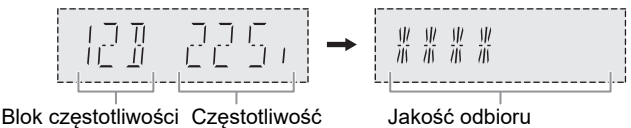

0 (słaby) do 8 (doskonały)

2 **Naciśnij ponownie [OK], aby zakończyć.**

### Automatyczne dostosowywanie zegara

Możesz ustawić automatyczną aktualizację zegara.

- 1 Naciśnij [PLAY MENU] wielokrotnie, aby wybrać "AUTO CLOCK ADJ".
- 2 **Naciśnij [**R**,** T**], aby wybrać "ON ADJUST", a następnie naciśnij [OK].** Aby anulować, wybierz "OFF ADJUST".

# <span id="page-18-0"></span>Efekty dźwiękowe

1 **Naciśnij [SOUND] wielokrotnie, aby wybrać efekt.**

2 **Naciśnij [**R**,** T**], aby wybrać ustawienie, a następnie naciśnij [OK].**

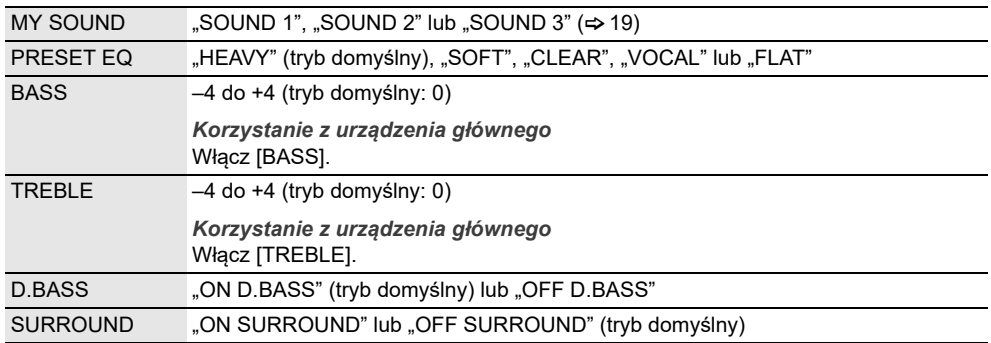

#### **Uwaga:**

Zmienione ustawienia zostaną, jeśli nie jest wskazane inaczej, utrzymane do czasu kolejnej ich zmiany.

### <span id="page-18-1"></span>Zapisywanie ustawień dźwięku

Możesz zapisać bieżące efekty dźwiękowe (do 3 kombinacji).

#### **Przygotowanie**

Wybór charakterystykę dźwięku.

- 1 **Naciśnij [SETUP] wielokrotnie, aby wybrać "SAVE MY SOUND".**
- 2 **Naciśnij [**R**,** T**], aby wybrać numer ustawienia dźwięku, a następnie naciśnij [OK].** Wyświetlony zostanie symbol "SAVED". Nowe ustawienie zastępuje już istniejące o tym samym numerze ustawienia.

### *Przywoływanie ustawienia*

- 1 Naciśnij [SOUND], aby wybrać "MY SOUND".
- 2 **Naciśnij [**R**,** T**], aby wybrać numer ustawienia dźwięku, a następnie naciśnij [OK].**

# <span id="page-19-0"></span>Zegar i timer

### Ustawianie zegara

Jest to zegar 24-godzinny.

- 1 **Naciśnij [SETUP] wielokrotnie, aby wybrać "CLOCK".**
- 2 **Naciśnij [**R**,** T**], aby ustawić godzinę, a następnie naciśnij [OK].**

### *Sprawdzanie godziny*

Naciśnij [SETUP] wielokrotnie, aby wybrać "CLOCK", a następnie naciśnij [OK]. W trybie spoczynku naciśnij [DISPLAY].

#### **Uwaga:**

Zegar należy regularnie nastawiać, aby zawsze była ustawiona dokładna godzina.

### Timer odtwarzania

**(Z wyjątkiem źródła sygnału Bluetooth®)**

Timer można ustawić w taki sposób, aby o określonej godzinie urządzenie włączało się i budziło użytkownika.

**Przygotowanie** Ustaw zegar.

- 1 Naciśnij [SETUP] wielokrotnie, aby wybrać "TIMER ADJ".
- 2 **Naciśnij [**R**,** T**], aby ustawić czas rozpoczęcia, a następnie naciśnij [OK].**
- 3 **Powtórz krok 2, aby ustawić godzinę zakończenia.**
- 4 **Naciśnij [**R**,** T**], aby wybrać źródło, z którego chcesz odtwarzać, a następnie naciśnij [OK].**

### *Aby uaktywnić timer*

- 1 **Przygotuj źródło do odsłuchu (płyta, USB lub radio) i ustaw głośność.**
- 2 Naciśnij [SETUP] wielokrotnie, aby wybrać "TIMER SET".

3 **Naciśnij [**R**,** T**], aby wybrać "SET", a następnie naciśnij [OK].** Wyświetlony zostanie symbol " $\oplus$ ". Aby anulować, wybierz "OFF". Aby timer działał, system musi być wyłączone.

### *Sprawdzanie ustawienia*

Naciśnij [SETUP] wielokrotnie, aby wybrać "TIMER ADJ", a następnie naciśnij [OK]. W trybie spoczynku naciśnij dwukrotnie [DISPLAY].

- Timer rozpoczyna odtwarzanie z niskim poziomem głośności, który stopniowo rośnie do ustawionego poziomu.
- Jeśli timer jest aktywny, zadziała codziennie o ustawionej godzinie.
- W przypadku wyłączenia urządzenia a następnie włączenia go ponownie podczas pracy timera, timer nie zatrzyma się z chwilą upływu ustawionego czasu.

### Timer wyłączający

Timer wyłącza system po upływie ustawionego czasu.

- 1 Naciśnij [SETUP] wielokrotnie, aby wybrać "SLEEP".
- 2 **Naciśnij [**R**,** T**], aby wybrać ustawienie (w minutach), a następnie naciśnij [OK].** Aby anulować, wybierz "OFF".

SLEEP 30  $\leftrightarrow$  SLEEP 60  $\leftrightarrow$  SLEEP 90  $\leftrightarrow$  SLEEP 120  $\uparrow$  OFF  $\leftarrow$   $\uparrow$ 

- Co minutę zostaje na kilka sekund wyświetlony pozostały czas. Gdy pozostaje już tylko 1 minuta wyświetlane jest "SLEEP 1".
- Timer wyłączający ma zawsze priorytet. Należy pamiętać, aby czasy timerów się nie nakładały.

# <span id="page-21-0"></span>Inne

### Automatyczne wyłączanie

Urządzenie automatycznie wyłącza się po około 20 minutach bezczynności.

- 1 **Naciśnij [SETUP] wielokrotnie, aby wybrać "AUTO OFF".**
- 2 **Naciśnij [**R**,** T**], aby wybrać "ON", a następnie naciśnij [OK].** Aby anulować, wybierz "OFF".

#### **Uwaga:**

Funkcja nie działa, gdy źródłem jest radio lub gdy podłączone jest urządzenie Bluetooth®.

### Bluetooth**®** w trybie spoczynku

Ta funkcja automatycznie włącza urządzenie, gdy zostanie nawiązane połączenie Bluetooth® ze sparowanym urządzeniem.

- 1 Naciśnij [SETUP] wielokrotnie, aby wybrać "BLUETOOTH STANDBY".
- 2 **Naciśnij [**R**,** T**], aby wybrać "ON", a następnie naciśnij [OK].** Aby anulować, wybierz "OFF".

#### **Uwaga:**

W przypadkach niektórych urządzeń odpowiedź może wymagać więcej czasu. W przypadku podłączenia do urządzenia Bluetooth® przed wyłączeniem systemu należy odczekać co najmniej 5 sekund przed ponownym podłączeniem tego systemu do urządzenia Bluetooth®.

### Aktualizacja oprogramowania

Od czasu do czasu firma Panasonic może publikować uaktualnione oprogramowanie firmware dla tego systemu w celu dodania funkcji lub poprawienia ich działania. Aktualizacje udostępniane są bezpłatnie.

Aby uzyskać więcej informacji, zobacz następującą witrynę.

**https://panasonic.jp/support/global/cs/**

(Witryna jest tylko w języku angielskim.)

### █ Sprawdzanie wersji oprogramowania

- 1 **Naciśnij [SETUP] wielokrotnie, aby wybrać "SW VER.", a następnie naciśnij [OK].** Wyświetlana jest wersja oprogramowania.
- 2 **Naciśnij ponownie [OK], aby zakończyć.**

# <span id="page-22-0"></span>Rozwiązywanie problemów

Przed oddaniem urządzenia do naprawy należy przeprowadzić następujące kontrole. W przypadku wątpliwości, co do niektórych punktów kontrolnych lub jeśli podane rozwiązania nie eliminują problemu, należy zwrócić się po wskazówki do sprzedawcy.

**W przypadku żądania serwisowego upewnij się, że wysyłasz do centrum serwisowego urządzenie główne i pilot zdalnego sterowania.**

### **Typowe problemy**

**Urządzenie nie działa.**

- Został aktywowany system bezpieczeństwa. Wykonaj następujące czynności:
	- 1. Naciśnij  $[0/1]$  na urządzeniu głównym, aby przełączyć je do trybu gotowości. Jeśli urządzenie nie przełączy się w tryb uśpienia, odłącz przewód zasilania i podłącz go ponownie.
	- 2. Naciśnij [ $|$ /|] ponownie, aby włączyć urządzenie. Jeśli problem nie ustąpi, skonsultuj się z dystrybutorem.

**Nie działa pilot zdalnego sterowania.**

• Sprawdź, czy bateria została prawidłowo włożona.

**Dźwięk jest zniekształcony lub brak dźwięku.**

- Regulacja głośności systemu.
- Wyłącz urządzenie, określ i usuń przyczynę, a następnie włącz urządzenie ponownie. Może to być spowodowane przeciążeniem głośników wskutek nadmiernego poziomu głośności, zbyt wysokiego zasilania lub użytkowania systemu w warunkach, w których panuje zbyt wysoka temperatura.

**Podczas odtwarzania słychać buczenie.**

• Blisko urządzenia znajdują się przewody zasilania prądem przemiennym lub oświetlenie fluorescencyjne. Utrzymywać przewody zasilania tego urządzenia z dala od innych urządzeń lub przewodów zasilających.

### **E** Płyty kompaktowe

**Błędne informacje na wyświetlaczu.**

**Nie uruchamia się odtwarzanie.**

- Płyta nie została włożona prawidłowo. Włóż prawidłowo płytę.
- Płyta jest zabrudzona. Wyczyść plytę.
- Użyj innej płyty, jeśli jest zarysowana, wygięta lub niestandardowa.
- Nastąpiło skroplenie pary wodnej. Odczekaj 1 2 godzin, aż skroplona para wodna odparuje z systemu.

**Całkowita liczba wyświetlanych utworów jest nieprawidłowa.**

**Płyta nie może być odczytywana.**

**Słyszalny zniekształcony dźwięk.**

- Włożona płyta nie jest obsługiwana przez system. Zmień płytę.
- Włożona płyta nie jest sfinalizowana.

### USB

**Nie można odczytać urządzenia USB lub jego zawartości.**

- Format urządzenia USB lub jego zawartość nie jest obsługiwana przez urządzenie.
- Urządzenia USB o pojemności większej niż 32 GB nie będą obsługiwane.
- Urządzenia USB mogą nie zostać rozpoznane po podłączeniu do tego systemu za pośrednictwem przewodu przedłużającego USB lub koncentratora USB.

**Powolne działanie urządzenia USB.**

• Pliki o dużych rozmiarach lub urządzenia USB z dużą ilością pamięci wymagają dłuższego czasu wczytywania.

**Wyświetlany czas, który upłynął jest inny niż czas rzeczywisty.**

• Skopiuj dane do innego urządzenia USB lub utwórz kopię zapasową danych i sformatuj urządzenia USB.

### Radio/DAB+

**Odbiór DAB+ jest słaby.**

• Trzymaj antenę z dala od komputerów, telewizorów i innych kabli i przewodów.

**Zniekształcenia dźwięku.**

• Użyj opcjonalnej anteny zewnętrznej. Montaż anteny należy zlecić fachowcowi.

**Słychać dudnienie.**

- Wyłącz telewizor lub odsuń go od urządzenia.
- W przypadku występowania zakłóceń odsuń telefon komórkowy od systemu.

### █ Bluetooth**®**

**Nie można wykonać parowania.**

- Sprawdź stan urządzenia Bluetooth®.
- Urządzenie znajduje się poza zasięgiem komunikacji wynoszącym 10 m. Przemieść urządzenie bliżej systemu.

**Nie można podłączyć urządzenia.**

- Parowanie urządzenia zakończyło się niepowodzeniem. Wykonaj ponownie parowanie.
- Sparowanie urządzenia zostało zastąpione. Wykonaj ponownie parowanie.
- System może być połączony z innym urządzeniem. Odłączyć inne urządzenie i spróbować powtórzyć łączenie urządzenia.
- System może napotkać problem. Wyłącz urządzenie, a następnie włącz je ponownie.
- Jeśli wybrano opcję "MODE 2" ustawienia "LINK MODE", wybierz opcję "MODE 1" ( $\Leftrightarrow$  [13](#page-12-0)).

**Urządzenie jest podłączone, ale nie można odsłuchiwać dźwięku przez system.**

• W przypadku niektórych wbudowanych urządzeń Bluetooth® należy ręcznie ustawić wyjście audio na "SC-PM702/PM704" lub "SC-PM700". Aby uzyskać szczegółowe informacje, patrz instrukcja obsługi.

**Dźwięk z urządzenia jest przerywany.**

- Urządzenie znajduje się poza zasięgiem komunikacji wynoszącym 10 m. Przemieść urządzenie bliżej systemu.
- Usuń wszystkie przeszkody spomiędzy systemu i urządzenia.
- Zakłócenia powodują inne urządzenia używające pasma częstotliwości 2,4 GHz (router bezprzewodowy, kuchenki mikrofalowe, telefony bezprzewodowe itp.). Przesuń urządzenie bliżej systemu i oddal je od innych urządzeń.
- W celu zapewnienia stabilnej komunikacji wybierz "MODE 1" ( $\Rightarrow$  [13\)](#page-12-0).

**Odtwarzany obraz i dźwięk nie są zsynchronizowane.**

• Uruchom ponownie aplikację do odtwarzania na urządzeniu.

### Wyświetlacz urządzenia

**"--:--"**

- Do urządzenia po raz pierwszy podłączono przewód zasilania lub niedawno wystąpiła przerwa w zasilaniu. Ustaw zegar.
- Czas odtwarzania utworu wynosi więcej niż 99 minut.

#### **"ADJUST CLOCK"**

• Zegar nie jest ustawiony. Wyreguluj zegar.

**"ADJUST TIMER"**

• Timer odtwarzania nie jest ustawiony. Wyreguluj timer odtwarzania.

**"AUTO OFF"**

• Urządzenie było nieużywane przez 20 minut i zostanie wyłączone w ciągu minuty. Aby anulować, naciśnij dowolny przycisk.

**"ERROR"**

• Wykonano niewłaściwą operację. Przeczytaj instrukcję i spróbuj ponownie.

**"F61"**

**"F71"**

• Odłącz przewód zasilania i skonsultuj się z dystrybutorem.

**"F703"**

- Sprawdź połączenie Bluetooth®.
- Odłacz urządzenie Bluetooth®. Wyłącz urządzenie, a następnie włącz je ponownie.

**"F76"**

- Wystąpił problem z zasilaniem.
- Odłącz przewód zasilania i skonsultuj się z dystrybutorem.
- **"NO DEVICE"**
- Nie podłączono zewnętrznego urządzenia USB. Sprawdź połączenie.

**"NO DISC"**

• Nie włożono płyty.

**"NO PRESET"**

• Nie zostało przeprowadzone programowanie pamięci DAB.

**"NO PLAY"**

- W urządzeniu USB brak zapisanych albumów lub utworów.
- Sprawdź zawartość. Odtwarzać można wyłącznie utwory o obsługiwanym formacie.
- System może napotkać problem. Wyłącz urządzenie, a następnie włącz je ponownie.

#### **"NO SIGNAL"**

• Nie można odebrać sygnału stacji. Wyreguluj antenę.

#### **"PLAYERROR"**

• Próba odtworzenia nieobsługiwanego pliku MP3. Urządzenie pominie ten utwór i odtworzy następny.

#### **"REMOTE 1"**

**"REMOTE 2"**

- Pilot zdalnego sterowania i urządzenie używają różnych kodów. Zmień kod na pilocie zdalnego sterowania.
	- Gdy wyświetlony zostanie komunikat "REMOTE 1", naciśnij i przytrzymaj [OK] i [8] na pilocie przynajmniej przez 4 sekundy.
	- Gdy wyświetlony zostanie komunikat "REMOTE 2", naciśnij i przytrzymaj [OK] i [USB/CD] przynajmniej przez 4 sekundy.

**"SCAN FAILED"**

• Odbieranie sygnału stacji niemożliwe. Wyreguluj antenę lub wykonaj ręczne dostrajanie.

#### **"SOUND 1 NOT SET"**

**"SOUND 2 NOT SET"**

**"SOUND 3 NOT SET"**

• Efekty dźwiękowe nie zostały zapisane z podanym numerem ustawienia.

### **"USB OVER CURRENT"**

- Urządzenie USB pobiera zbyt dużo prądu. Odłącz urządzenie USB, wyłącz urządzenie, a następnie włącz je ponownie.
- Sprawdź połączenie, być może przewód USB jest uszkodzony.

**"VBR"**

• Urządzenie nie może wyświetlić pozostałego czasu odtwarzania dla utworów o zmiennej prędkości strumienia bitów (VBR – Variable Bit Rate).

### Kod zdalnego sterowania

Jeśli na pilota zdalnego sterowania tego systemu reagują inne urządzenia firmy Panasonic, należy zmienić kod zdalnego sterowania dla tego systemu.

### **Przygotowanie**

- 1. Naciśnij [CD  $\triangle$ ] w celu otworzenia kieszeni napędu płyt, a następnie wyciągnij płytę.
- 2. Naciśnij [USB/CD], aby wybrać "CD". Wyświetlony zostanie symbol "NO DISC".

### **E Aby zmienić kod na "REMOTE 2"**

- 1 **Naciśnij i przytrzymaj [**2**/**3**] na urządzeniu głównym i [USB/CD] na pilocie zdalnego**  sterowania, aż wyświetlony zostanie komunikat "REMOTE 2".
- 2 **Naciśnij i przytrzymaj [OK] i [USB/CD] przynajmniej przez 4 sekundy.**

### **E Aby zmienić kod na "REMOTE 1"**

- 1 **Naciśnij i przytrzymaj [**2**/**3**] na urządzeniu głównym i [ ] na pilocie zdalnego**  sterowania, aż wyświetlony zostanie komunikat "REMOTE 1".
- 2 **Naciśnij i przytrzymaj [OK] i [ ] na pilocie zdalnego sterowani przynajmniej przez 4 sekundy.**

### Resetowanie pamięci systemu

W przypadku wystąpienia poniższych objawów należy zresetować pamięć urządzenia:

- Brak reakcji po naciśnięciu przycisków.
- Chęć wyczyszczenia i wyzerowania zawartości pamięci.
- 1 **Odłącz przewód zasilania.**
- 2 **Naciskając i przytrzymując [**1**] na urządzeniu głównym, podłącz ponownie przewód zasilania.**

Przytrzymuj wciśnięty przycisk, aż wyświetlony zostanie komunikat  $--------.$ 

3 **Zwolnij [**1**].**

Przywrócone zostaną wszystkie ustawiania fabryczne. Konieczne będzie ponowne zaprogramowanie pamięci.

# <span id="page-25-0"></span>**Konserwacja**

**Odłączyć zasilanie sieciowe przed przystąpieniem do konserwacji. W celu oczyszczenia urządzenia przetrzyj je miękką, suchą szmatką.**

- Do czyszczenia urządzenia nie należy stosować alkoholu, rozcieńczalnika ani benzyny.
- Przed użyciem chusteczki nasączonej środkiem chemicznym należy zapoznać się z dołączoną do niej instrukcją.

# <span id="page-26-0"></span>Dane techniczne

### **B** Dane ogólne

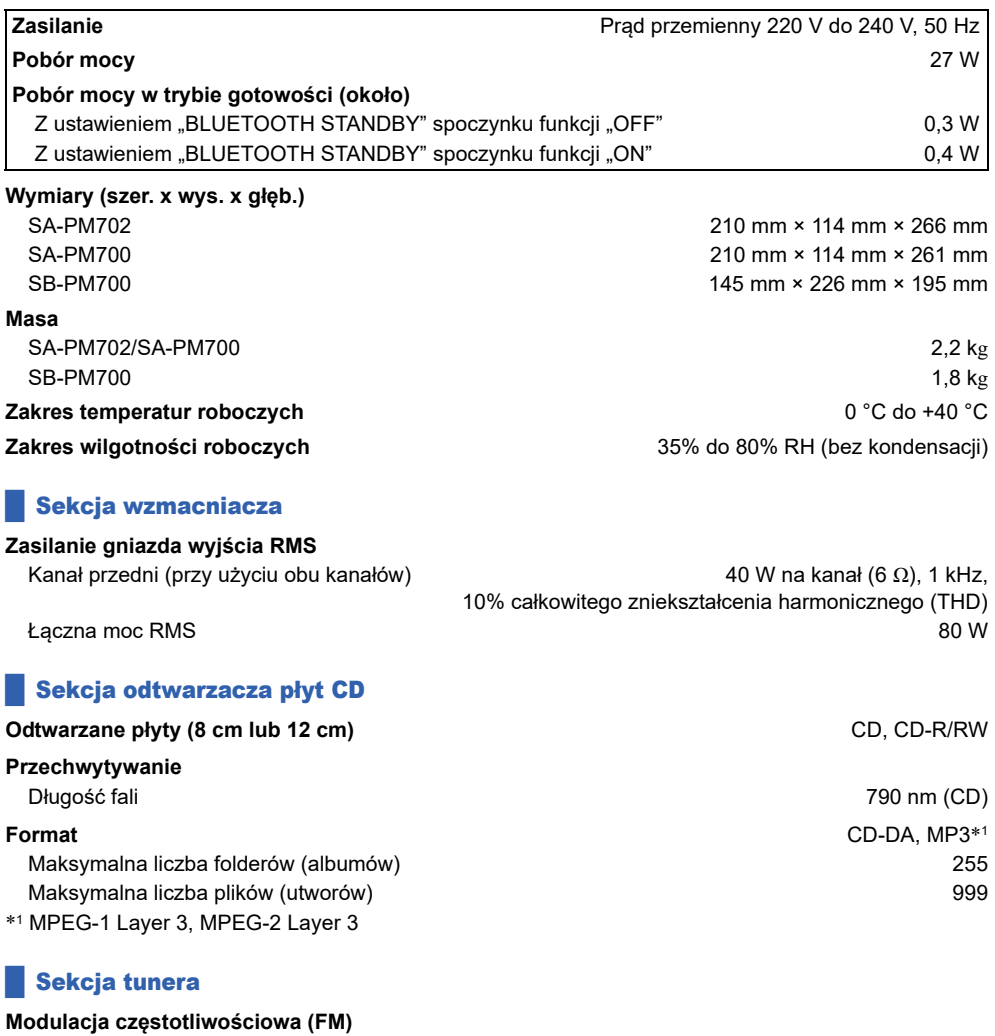

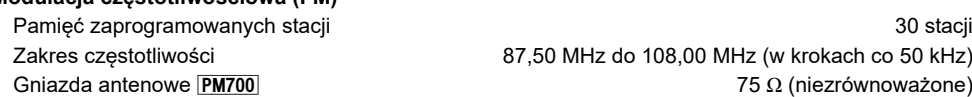

### Sekcja DAB+ PM702

#### **Pamięci DAB** 20 kanałów 20 kanałów 20 kanałów 20 kanałów 20 kanałów 20 kanałów 20 kanałów 20 kanałów 20 kanałów

**Pasmo częstotliwości (długość fali) Czułość \*BER 4x10-4** Minimalne wymagania –98 dBm **Zacisk anteny zewnętrznej DAB Złącze F (75 Ω)** Złącze F (75 Ω)

### **Zestawy głośnikowe**

## **Głośnik**

### █ Sekcja Bluetooth**®**

**Specyfikacja systemu Bluetooth<sup>®</sup>** Bluetooth<sup>®</sup> Bluetooth<sup>®</sup> Ver. 4.2 **Klasyfikacja urządzeń bezprzewodowych** Klasa 2 (2,5 mW) **Obsługiwane profile** A2DP, AND A2DP, AND A2DP, AVRCP **Obsługiwany kodek** SBC **Pasmo częstotliwości** Pasmo 2,4 GHz FH-SS **Odległość robocza Odległość robocza Około 10 m** w linii widzenia<sup>\*2</sup> \*2 Przewidywana odległość komunikacyjna Środowisko pomiarowe: Temperatura 25 °C/wysokość 1,0 m

### Sekcja złączy

Pomiar w trybie "MODE 1"

### █ Sekcja formatu

#### **USB**

Standard USB 2.0 pełnej prędkości internacja z polityka z polityka z USB 2.0 pełnej prędkości internacja z USB 2.0 pełnej prędkości internacja z USB 2.0 pełnej prędkości internacja z USB 2.0 pełnej prędkości internacja z U Klasa pamięci masowej USB

Pasmo III (Wszystkie regiony) 6A do 13F (174,928 MHz do 239,200 MHz)

Niskotonowy 10 cm typu stożkowego x 1 Wysokotonowy 6 cm typu stożkowego x 1 **Impedancja** 6 Ω

**Gniazdo słuchawek** Stereo, gniazdo 3,5 mm **USB** Tylne złącze USB typu A Maksymalna liczba folderów (albumów) 800 Maksymalna liczba plików (utworów) 8000 System plików **FAT12, FAT16, FAT32** FAT16, FAT32 Pobór mocy portu USB **DE 2008** DC OUT (prad stały) 5 V, 500 mA (maks.)

Obsługa formatów MP3 (32 kHz, 44,1 kHz, 48 kHz / 16 kbps - 320 kbps)

- Dane techniczne mogą ulec zmianie bez powiadomienia. Masa i wymiary podane są w przybliżeniu.
- Wartość całkowitych zniekształceń harmonicznych została zmierzona przy użyciu cyfrowego analizatora widma.

# <span id="page-28-0"></span>**Odnośniki**

### Informacje o technologii Bluetooth**®**

Firma Panasonic nie ponosi odpowiedzialności za dane ani informacje, które mogą zostać ujawnione podczas transmisji bezprzewodowej.

**Pasmo częstotliwości**

• System korzysta z pasma częstotliwości 2,4 GHz.

**Certyfikacja**

- Niniejszy system jest zgodny z ograniczeniami częstotliwości i otrzymał certyfikat na podstawie przepisów dotyczących częstotliwości. W związku z tym pozwolenie na transmisję bezprzewodową nie jest konieczne.
- Wykonywanie poniższych czynności w niektórych krajach jest karalne:
	- Demontaż lub modyfikowanie urządzenia głównego.
	- Usuwanie etykiet z danymi technicznymi.

### **Ograniczenia użytkowania**

- Nie ma gwarancji, że sprzęt będzie współpracował ze wszystkimi urządzeniami Bluetooth® ani że transmisja bezprzewodowa za ich pomocą będzie możliwa.
- Wszystkie urządzenia muszą być zgodne z normami wyznaczonymi przez firmę Bluetooth SIG, Inc.
- W zależności od danych technicznych urządzenia oraz dostępnych możliwości konfiguracji nawiązanie połączenia może nie być możliwe lub mogą istnieć różnice w zakresie wykonywania niektórych operacji.
- System obsługuje funkcje bezpieczeństwa zgodnie ze standardem Bluetooth®. Jednak zależnie od środowiska użytkowania lub ustawień te zabezpieczenia mogą być niewystarczające. Należy zachować ostrożność podczas bezprzewodowej transmisji danych do systemu.
- System nie oferuje możliwości transmisji danych do urządzenia Bluetooth®.

### **Zasięg użytkowania**

- Maksymalny zasięg użytkowania urządzenia to 10 m.
- Zasięg może zmniejszyć się w zależności od warunków otoczenia, istniejących przeszkód i zakłóceń.

**Zakłócenia powodowane przez inne urządzenia**

- System może nie działać poprawnie lub mogą występować problemy, takie jak skoki dźwięku i głośności powodowane zakłóceniami fal radiowych, jeśli urządzenie znajdzie się zbyt blisko innych urządzeń Bluetooth® lub sprzętu korzystającego z pasma 2,4 GHz.
- System może nie działać poprawnie, jeśli sygnał radiowy np. z pobliskich stacji nadawczych jest zbyt silny.

**Przeznaczenie**

- System jest przeznaczony tylko do ogólnego użytku w normalnych warunkach.
- Nie należy używać urządzenia w pobliżu sprzętu lub miejsc wykazujących wrażliwość na zakłócenia częstotliwości radiowej (przykład: lotnisk, szpitali, laboratoriów, itd.).

### Licencje

Nazwa marki Bluetooth® i logotypy są zarejestrowanymi znakami towarowymi firmy Bluetooth SIG, Inc. i wszelkie ich użycie przez firmę Panasonic Holdings Corporation jest objęte licencją. Pozostałe znaki towarowe i nazwy handlowe są własnością ich posiadaczy.

### **Utylizacja zużytych urządzeń i baterii Dotyczy wyłącznie Unii Europejskiej i krajów z systemami recyklingu**

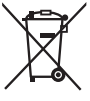

Niniejsze symbole umieszczane na produktach, opakowaniach i/lub w dokumentacji towarzyszącej oznaczają, że nie wolno mieszać zużytych urządzeń elektrycznych i elektronicznych oraz baterii z innymi odpadami domowymi.

W celu zapewnienia właściwego przetwarzania, utylizacji oraz recyklingu zużytych produktów i baterii, należy oddawać je do wyznaczonych punktów gromadzenia odpadów zgodnie z przepisami prawa krajowego.

Prawidłowa utylizacja pomaga oszczędzać cenne zasoby naturalne i zapobiegać potencjalnemu negatywnemu wpływowi na zdrowie człowieka oraz stan środowiska naturalnego.

Więcej informacji o zbiórce oraz recyklingu można otrzymać od władz lokalnych. Za niewłaściwe pozbywanie się powyższych odpadów mogą grozić kary przewidziane przepisami prawa krajowego.

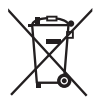

**Dotyczy symbolu baterii (symbol na dole):**

Ten symbol może występować wraz z symbolem pierwiastka chemicznego. W takim przypadku spełnia on wymagania Dyrektywy w sprawie określonego środka chemicznego.

**Infolinia (Polska): 801 003 532** – numer dla połączeń z sieci stacjonarnej **22 295 37 27** – numer dla połączeń z sieci stacjonarnej oraz komórkowej

**Produkt Panasonic** Produkt objęty jest E-Gwarancją Panasonic. Prosimy o zachowanie dowodu zakupu. Warunki gwarancji oraz informacje o produkcie są dostępne na stronie www.panasonic.pl lub pod numerami telefonów: 801 003 532 – numer dla połączeń z sieci stacjonarnej 22 295 37 27 – numer dla połączeń z sieci stacjonarnej oraz komórkowej

**Dystrybucja w Polsce** Panasonic Marketing Europe GmbH (Spółka z ograniczoną odpowiedzialnością) Oddział w Polsce ul. Wołoska 9A, 02-583 Warszawa

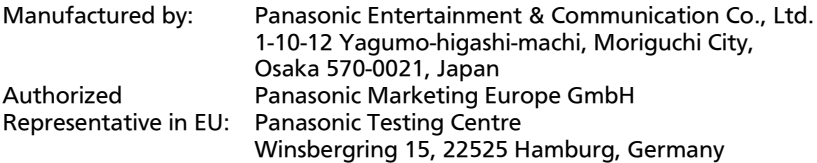

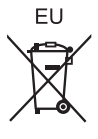

Po

Panasonic Entertainment & Communication Co., Ltd. Web Site: https://www.panasonic.com

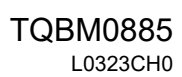